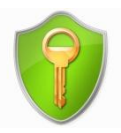

## Phase d'installation du logiciel

AxCrypt est un logiciel permettant de crypter les données (listes de recensement) transmises par internet aux Centres du Service National.

Cette procédure d'installation n'est à faire qu'une fois par ordinateur

Téléchargez le logiciel de cryptage des données AxCrypt puis cliquez sur **« Installer »**. Le logiciel a un certificat de sécurité en règle, vous pouvez donc cliquer sur **« Exécuter »**.

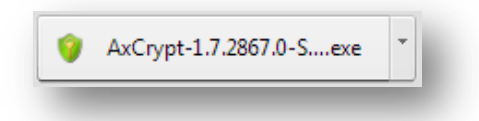

Une fenêtre s'ouvre vous demandant si vous acceptez les clauses d'utilisation du logiciel. Cliquez sur « **I Agree** » (Je suis d'accord) pour pouvoir passer à l'étape suivante.

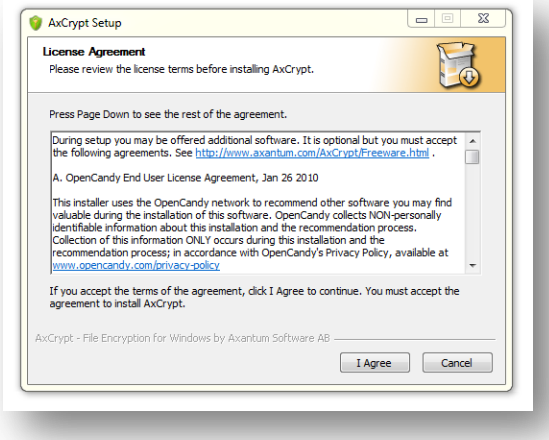

2

1

Refusez l'installation de logiciels additionnels en sélectionnant **« Je n'accepte pas »** et cliquez sur **« Install »** pour débuter l'installation du logiciel sur votre poste.

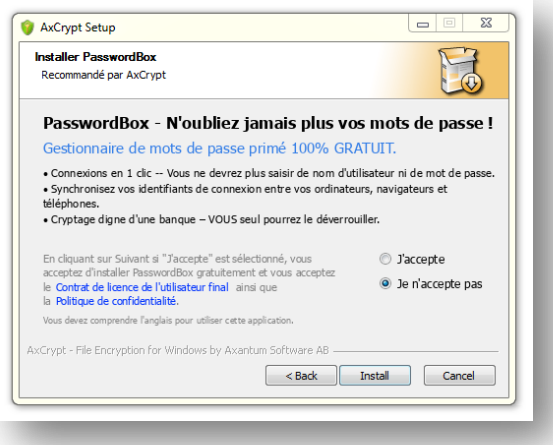

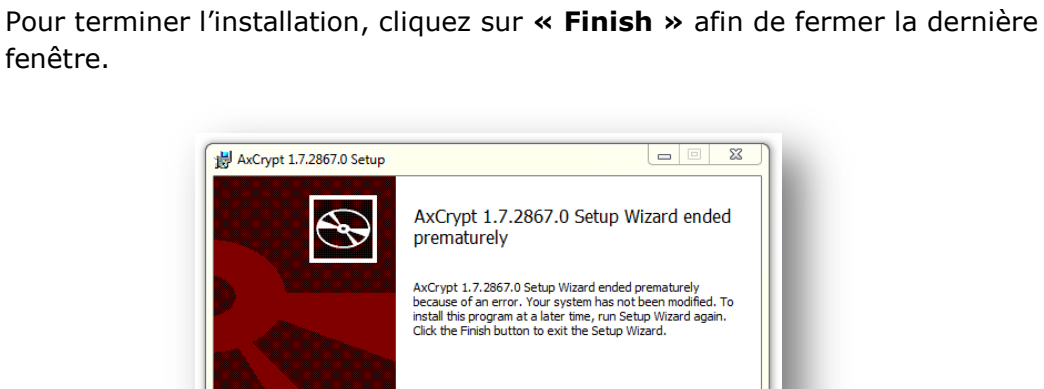

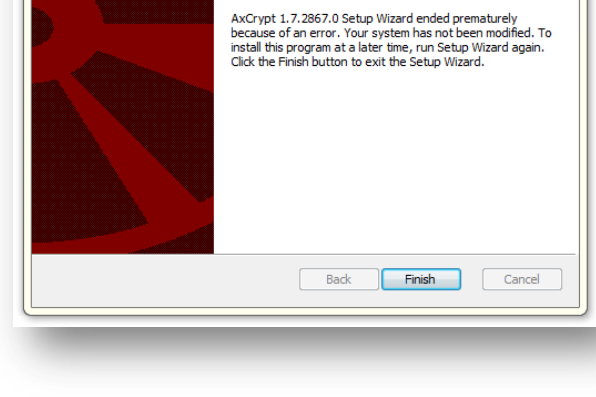

 $\begin{tabular}{|c|c|c|c|c|} \hline \quad & \quad & \quad \quad & \quad \quad & \quad \quad & \quad \quad \\ \hline \quad \quad & \quad & \quad \quad & \quad \quad & \quad \quad & \quad \quad & \quad \quad \\ \hline \quad \quad & \quad & \quad \quad & \quad \quad & \quad \quad & \quad \quad & \quad \quad \\ \hline \end{tabular}$ 

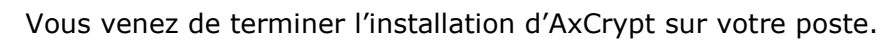

4

fenêtre.